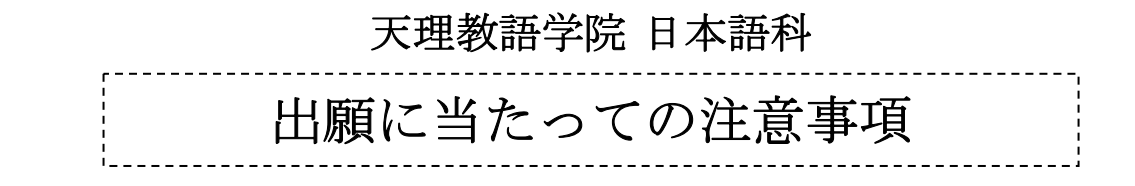

例年、願書の提出時に書類不備が見つかり、何度も足を運んで頂く状況が発生しております。 願書作成時には必ず注意事項をお読み頂き、出願者、育成担当者、所属教会、直属教会などで ご相談、ご確認の上、語学院事務所にご提出下さいますようお願い申し上げます。

●願書配布~願書作成~願書提出・受理の流れ

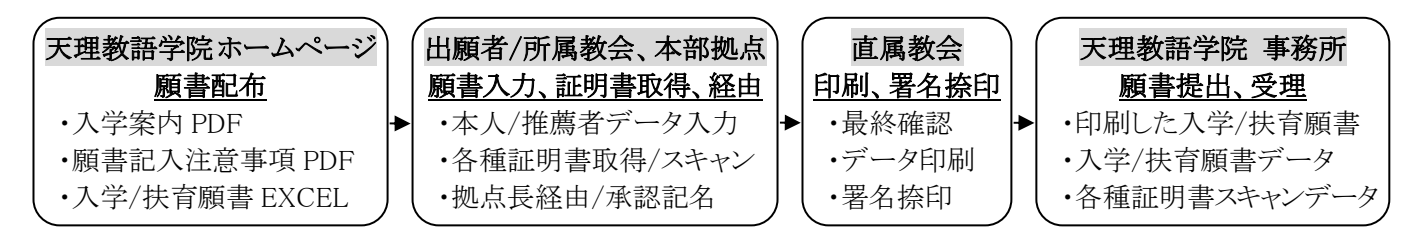

配布先:https://kaigai.tenrikyo.or.jp/tli/ ◯ 願書は語学院ホームページを通して EXCEL データで配布します(無料)。 ※不特定多数に配布しないよう、ご留意下さい。

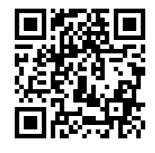

データ提出先: tenrikyogogakuin@gmail.com ◯ 出願に際し、①印刷した願書、②願書データファイル、③各種証明書スキャンデータの 提出が必要です。データファイルは E メールに「直属教会名」「学生氏名」「各種書類名」 を明記し添付書類で下記アドレスまで送付、または USB メモリ等で直接提出して下さい。

◯ 印刷した願書に直接記入できるのは、直属教会長の署名および捺印のみとなります。

◯ 空欄や漏れ落ちの無いように入力し、間違いが無いか、必ず再確認して下さい。

 ◯ 郵送での出願は受け付けません。必ず教会関係者が語学院事務所に直接提出して下さい。 なお、願書の不備や各種証明書データ確認のため、提出時に 30 分程度お時間を頂きます。

◯ 入学検定料(5,000円)は日本国内から郵便局備え付けの払込取扱票で納付して下さい。

 ※通信欄やメッセージ欄に必ず「直属教会名」「学生氏名」を明記して下さい。 ※郵便局ネットバンクも利用可能です。 ※事務所等での現金での直接納付は出来ません。 ※恐れ入りますが、各種手数料はご負担下さい。 口座番号:00990-5-45577 口座名義:天理教語学院

## 出願書類について(出願者本人) ※願書上の注意書きもよく参照すること。

- ・願書の1~9ページ目までは本人が直接入力する。願書10ページ目の健康診断証明書は 印刷して医師に記入を依頼し、原本をスキャンしたデータを添付すること。
- ・願書の11~14ページ目までは、出願者およびその家族の丹精に当たる所属教会および 直属教会の方が推薦者として入力する必要があるため、それを依頼すること。
- ・入力欄の書式等は可能な限り元のままとするが、言語によっては枠に収まらない可能性が あるため、入力時にフォントサイズを小さくするなどして、印刷した際に全て表示される よう留意すること。

## (P1) 入学願

- ・伝道庁、出張所、連絡所等、拠点のある地域から出願する場合、事前に各拠点と相談の上、 願書データに拠点長の承認記名を得ること。その他の地域から出願する場合は、事前に海 外部担当地域課と相談の上、地域課長の承認記名を得ること。
- ・「所属教会」欄は、所属教会長が不在の場合、その上級教会長が入力記名すること。
- ・「直属教会」欄には、データ入力後、印刷した願書に直属教会長が署名捺印すること。 また、各教会の「職印(角印)」を押すこと。

## (P2) 履歴書

- ・メールアドレスは、本人宛「合否通知」や「入学許可書」、「ビザ申請書類」などの重要な 通知や連絡で使用されるため、普段から受信の確認をしており、且つ PDF 等の添付書類が 受け取れるアドレスを、正確に入力すること。出願後には、アドレスが正しいかどうか、 語学院事務所より本人宛に確認メールを送付するので、直ぐに返信すること。
- ・住所は郵便物が確実に届くものを入力すること。また、郵便番号も忘れず入力すること。

## (P3) 9. 学歴

- ・学歴が正確に分かるよう「休学」「中退」「留年」「卒業見込み」等、全て入力すること。
- ・ビザ申請に関する項目のため、転校や再入学等の場合、新旧の学校を共に入力すること。
- ・入学年月および卒業年月は、改めて確認し、正確なものを入力すること。
- 入力欄が足りない場合は、予備ページ(3-2) を利用すること。

## (P4) 10. 就学後の経歴

- ・最終学校卒業以降の経歴を、空白期間が無いよう、切れ目なく、年代順に入力すること。 また、卒業後に学校に再入学した場合や、無職期間がある場合は、必ずその期間も含めて 明記し、履歴に空白期間が生じないよう、確認しながら入力すること。
- ・「会社名/教会名/その他/※」には、それぞれ固有の名称(社名、組織名等)を入力し、 「内容」には、職業名や役職、立場などを入力すること。

<経歴記入例>

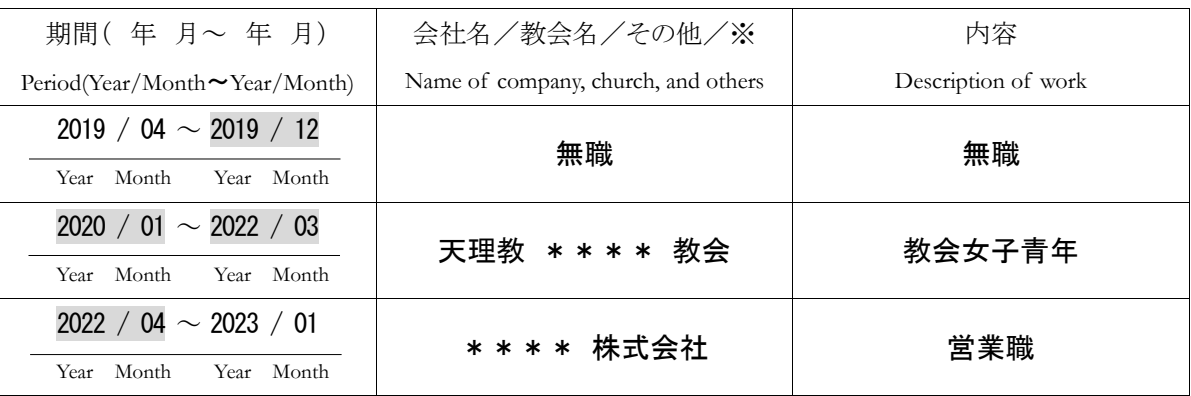

## (P4) 11. 家族構成

- ・原則として、両親の欄には必ず入力すること。
- ・出直しの場合、年齢欄は空白のまま、同居欄にもチェックを入れないこと。
- ・日本在留家族/親族の勤務先や通学先名称については、正式なものを入力すること。
- ・入力欄が足りない場合は、予備ページ(4-2)を利用すること。

### (P5) 12. 来日経験の有無

- ・ビザ申請に関する項目のため、直近の訪日年月日等、正確な内容を入力すること。 また、可能であれば、出入国履歴等の公的証明書データを添付すること。
- ・入力欄が足りない場合は、予備ページ(5-2)を利用すること。

### (P6) 留学理由書

- ・ビザ申請にも関わる項目のため、正確な内容を入力すること。
- ・特に卒業/帰国後の予定は、保護者や教会担当者とも十分相談してから入力すること。

## (P7) 出願者レポート

- ・指示された三つの内容について、自分の考えを、漏れ落ちなく入力すること。
- ・入力欄が足りない場合は、予備ページ(7-2、7-3)を利用すること。

### (P8) 海外ふるさと寮 入寮願

・「直属教会長署名捺印」欄は、データ入力後、印刷した願書に署名捺印すること。また、 各教会の「職印(角印)」を押すこと。

#### (P9) 在留資格認定証明書申請記載事項

- ・「2.最終学歴」の「2)在籍区分」は、一つにのみチェックを入れること。
- ・「3. 旅券情報」は、正確な旅券番号、発行年月日、有効期限を入力すること。
- ・「7. 査証申請を行うことを予定している日本国大使館/領事館の所在する都市名」は 自国の都市名を、「8. 入国予定地」は、日本の空港名や港湾名を入力すること。

#### (P10) 健康診断証明書

・健康診断証明書は印刷し、病院等を受診して医師署名を得た後、その原本書類をスキャン し、願書にデータを添付すること。また、合格後、入学時には原本を持参し、学校に提出 すること。

## 各種証明書類の提出について

 学歴証明書類(高校成績証明書、最終学歴卒業/卒業見込み/在学証明書および学業成績証 明書)、在職証明書、本人証明書類(出生証明書、旅券)、健康診断証明書については、各人 で必要な書類を取得後、その原本書類をスキャンし、鮮明なデータを願書に添付すること。 また合格後、入学時には必ず原本を持参し、学校に提出すること。顔写真についても、入学 案内の指示に沿った画像データを願書に添付すること。

## 推薦者記入事項について ※願書11~14ページ

## ・出願者やその家族の丹精に当たる所属および直属教会の方が推薦者として入力して下さい。

#### (P11) 2. 出願者の既往症や体質上配慮すべき点

・現在服用中の薬(睡眠薬、抗うつ剤ほか)や、定期的な通院が必要となる持病など、団体 生活上で配慮が必要なものが無いかどうか、推薦者が本人によく確認して入力して下さい。 (なお、合否には一切影響いたしません。)

## (P11) 5. 就学費用について該当するものにチェックし、指示に従って詳細を入力して下さい。

- ・「自費生」「一れつ会扶育申請」どちらかを選び、それぞれ矢印に従って入力して下さい。
- ・扶育申請の有無に関わらず「負担者名」と、「●負担者と出願者との関係」「●家族からの 留学費援助可能額」は必ず入力して下さい。なお、本人が負担する場合、本人と入力して 下さい。ただし、自費生の場合、負担者の経費支弁書類を提出する必要があります。
- ・「●家族からの留学費援助可能額」は、年額に金額と通貨名を明記し(円、ユーロなど)、 さらに米ドルに換算した金額も忘れずに入力して下さい。

## (P12) 6. 出願者の立場及び現況

- ・該当するもの全てにチェックを入れて下さい。
- ・(初代の場合) か(初代でない場合) を選び、どちらか一方に入力して下さい。

### (P12) 7. 両親の立場及び現況

・6) は「布教/教会活動専務である」か、「仕事の傍ら、布教伝道に従事している」の どちらか一方しか選べないため、該当するものだけにチェックして下さい。

## (P13) 8. 祖父母・兄弟姉妹の信仰状況

- ・原則として、父方/母方祖父母の欄は全て入力して下さい。
- ・出直しの場合、年齢欄は空白のまま、同居欄にもチェックを入れないで下さい。
- ・教歴については、該当する番号を入力し、「8 その他」を選んだ場合のみ、その内容を 詳しく入力して下さい。

# 出願時、旅券データ提出について

 出入国在留管理庁が指定する在留資格認定証明書の一括交付申請日が11月中旬となり、 10月末の合否発表後の準備では間に合わない書類が増えております。従って、出願者本人 の旅券については、出願時に旅券データを願書に添付して頂きます。

合否発表前の旅券取得が必須となりますが、ビザ申請手続きの上から必要となりますので、 ご了承下さいますよう、よろしくお願いいたします。

## 出願時、自費生の経費支弁書提出について

## (P15) 経費支弁書

自費生には、在留資格認定証明書申請の際に、経費支弁を証明する資料が必要となるため、 出願時に願書に経費支弁書データを添付して頂きます。

また、合格後には次の三つの書類を速やかに提出して頂く必要があります。

- a) 経費支弁者と本人の関係を証明する資料
- b) 経費支弁者の預金残高証明書(原本)
- c) 経費支弁者の直近一年間の総所得が記載された納税または所得証明書

合否発表後から証明書提出まで僅かしか期間がございませんので、あらかじめご承知置き 下さいますよう、よろしくお願いいたします。